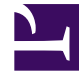

# **SGENESYS**

This PDF is generated from authoritative online content, and is provided for convenience only. This PDF cannot be used for legal purposes. For authoritative understanding of what is and is not supported, always use the online content. To copy code samples, always use the online content.

# Work with Genesys CX Insights Reports

Get started with Genesys CX Insights

7/27/2024

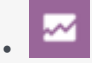

- Administrator
- Supervisor

Learn how to navigate in Genesys CX Insights, and how to generate reports.

## **Related documentation:**

## Contents

•

- 1 [Access the application](#page-3-0)
	- 1.1 [Logging in](#page-3-1)
- 2 [Walk through the application](#page-4-0)
	- 2.1 [Navigating in Genesys CX Insights](#page-5-0)
	- 2.2 [Run reports](#page-8-0)
- 3 [Changing the language used in the reports](#page-9-0)
	- 3.1 [Supported languages](#page-10-0)
- 4 [Learn more about Genesys CX Insights](#page-11-0)

## Important

This page applies to **Genesys CX Insights Genesys Multicloud CX and Genesys Multicloud CX private edition** deployments only. For more information, see the Multicloud CX Release Notes. If you are using Genesys CX Insights in an **on-premises** deployment, see the on-premises GCXI Release Notes and Genesys CX Insights onpremises documentation.

Use **Historical reports** and dashboards to visualize contact center and agent performance over a period of time. How far back in time you can look varies, depending on the size and complexity of your contact center. By contrast, **Real-time** reports and dashboards provide information about interactions that are taking place *right now* in the contact center. To learn about other types of reporting, see How reporting works.

Genesys CX Insights provides numerous reports and dashboards (see Report Descriptions for a complete list). *Reports* display contact center activity using easy-to-read grids, while *dashboards* summarize a wider range of information using various visual devices. This document describes both, but for simplicity, it often refers to them collectively as *reports*.

# <span id="page-3-0"></span>Access the application

#### **S** GENESYS

All Apps User Administration Support User, welcome to your Genesys Portal **Agent Desktop** Platform Administration Workforce Management Workforce Administration **Pulse Reporting** Callback **Reporting GCXI** Reporting Administration Recording Designer **GCXI** Agent Setup CX Contact Data Download Reporting Reporting Administration **IVR Administration** Outbound Outbound Administration

Once your Genesys Multicloud CX environment is up and running and you've checked that you meet the necessary requirements, log in to your Genesys Portal to access Reporting GCXI. Click the Reporting GCXI icon and enter your username and password.

## <span id="page-3-1"></span>Logging in

Genesys CX Insights does not necessarily use the same user account that other Genesys software uses. As a result, the user name and password to access historical reports can be different from the one you use to access other Genesys software. If you have trouble logging in, talk to your

administrator. Most users cannot change their own Genesys CX Insights password.

## <span id="page-4-0"></span>Walk through the application

You access Genesys CX Insights using a standard web browser. MicroStrategy (the engine that powers Genesys CX Insights) certifies support for the latest versions, at the time of release, for the following web browsers:

- Apple Safari
- Google Chrome (Windows and iOS)
- Microsoft Edge
- Microsoft Internet Explorer (MicroStrategy supports versions 9 and 10, but they are not certified)
- Mozilla Firefox

<span id="page-5-0"></span>Navigating in Genesys CX Insights

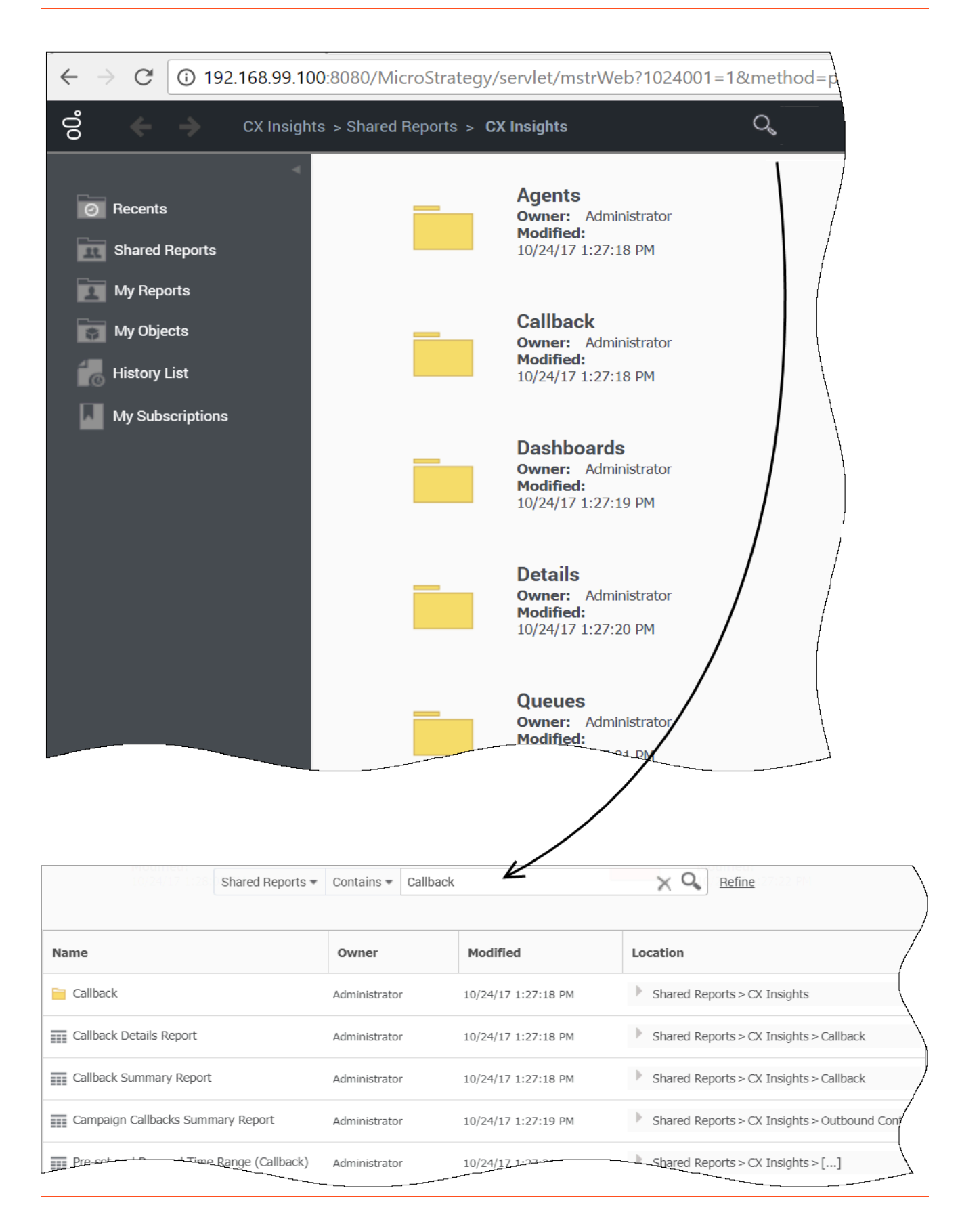

#### [Link to video](https://player.vimeo.com/video/439920994?title=0&byline=0&portrait=0)

As you browse in Genesys CX Insights, clickable breadcrumbs appear at the top and bottom of the page:

**Shared Reports > CX Insights > Business Results**

Click any word in the breadcrumb to return to that folder.

The following folders are the most commonly-used:

- **Shared Reports**—Reports and dashboards stored in the **Shared Reports** are available to other users (access rights permitting).
- **My Reports**—Reports stored in your private folders, such as **My Reports**, are visible only to you. This folder is visible only to users who have sufficient permissions to edit or save reports.

If you're not sure what folder or report name to look for, use the search feature to find all relevant reports:

- 1. At the top of the page, click the magnifying glass to open the search window.
- 2. Select a folder in which to search, enter a search term, and press **Enter** (or click the magnifying glass). For example, choose the **Shared Reports** folder, and search for **Callback**.
- 3. For more powerful search options, click **Refine**. Advanced search options appear, which you can use to refine your search based on various criteria, such as object type, owner, date, or description.

### <span id="page-8-0"></span>Run reports

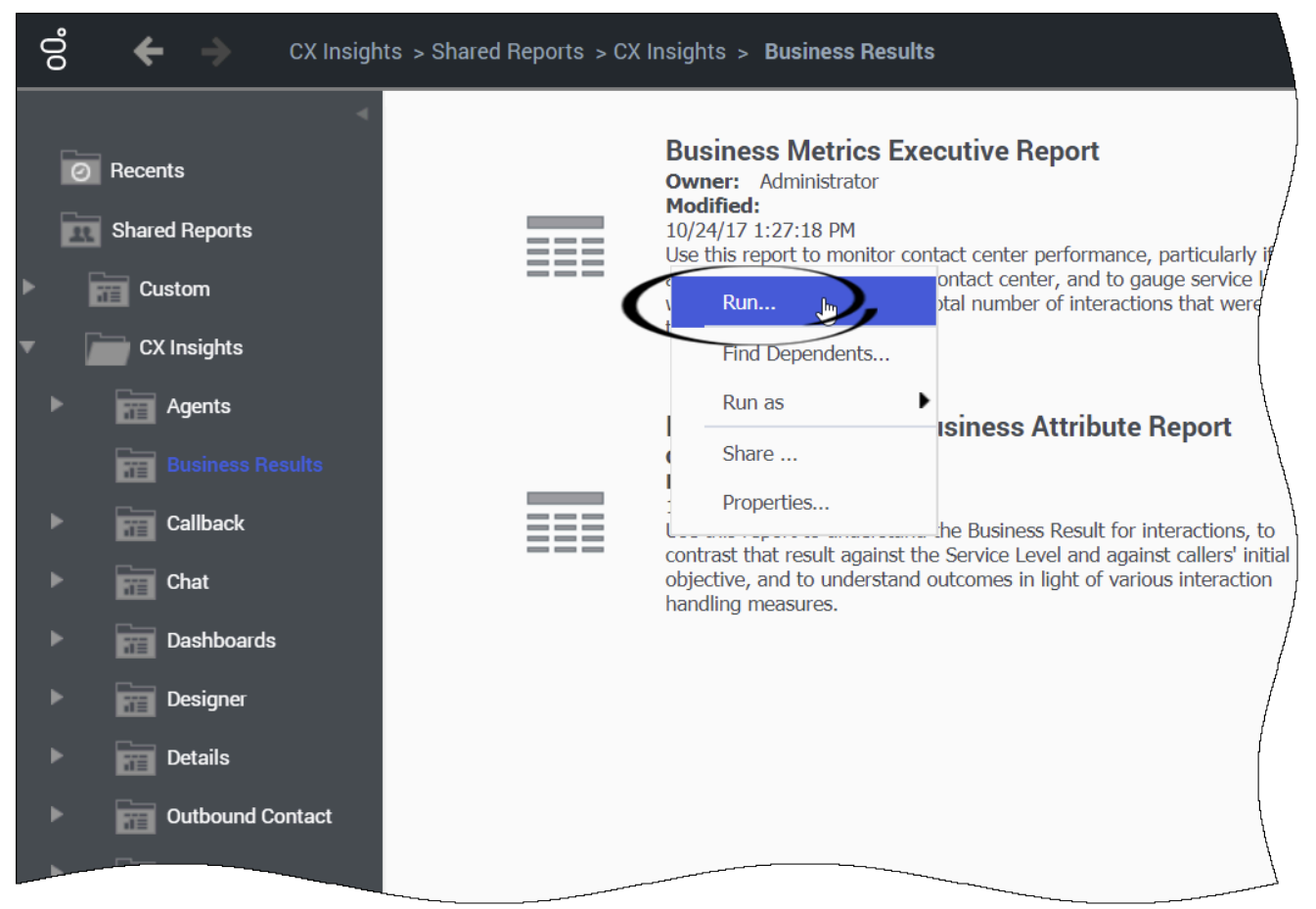

#### [Link to video](https://player.vimeo.com/video/229633305?title=0&byline=0&portrait=0)

To view a report that is populated with your data, ''run'' (or ''generate'') the report.

- 1. On the Genesys Portal, click **Reporting GCXI** on the **All Apps** or **User** tab.
- 2. If a page appears where you can select a server, choose the server on which to view reports. You probably have only one server, but if more than one appears and you are not sure which one to select, contact your administrator.
- 3. If prompted, enter your user name and password.
- 4. The Genesys CX Insights page appears. Click **Shared Reports** > **CX Insights**.
- 5. Reports are divided into subfolders based on function; select a subfolder, for example **Business Results**.
- 6. From the listed reports and dashboards, either double-click, or right-click and choose **Run**. For example, **Business Metrics Executive Report**. The prompts for that report appear.
- 7. Select a date or date range, and optionally make selections for other prompts.
- 8. Click **Run Report** (or **Run Dossier**, for a dashboard). The report appears. You can filter, drill, and otherwise interact with many report values.

# <span id="page-9-0"></span>Changing the language used in the reports

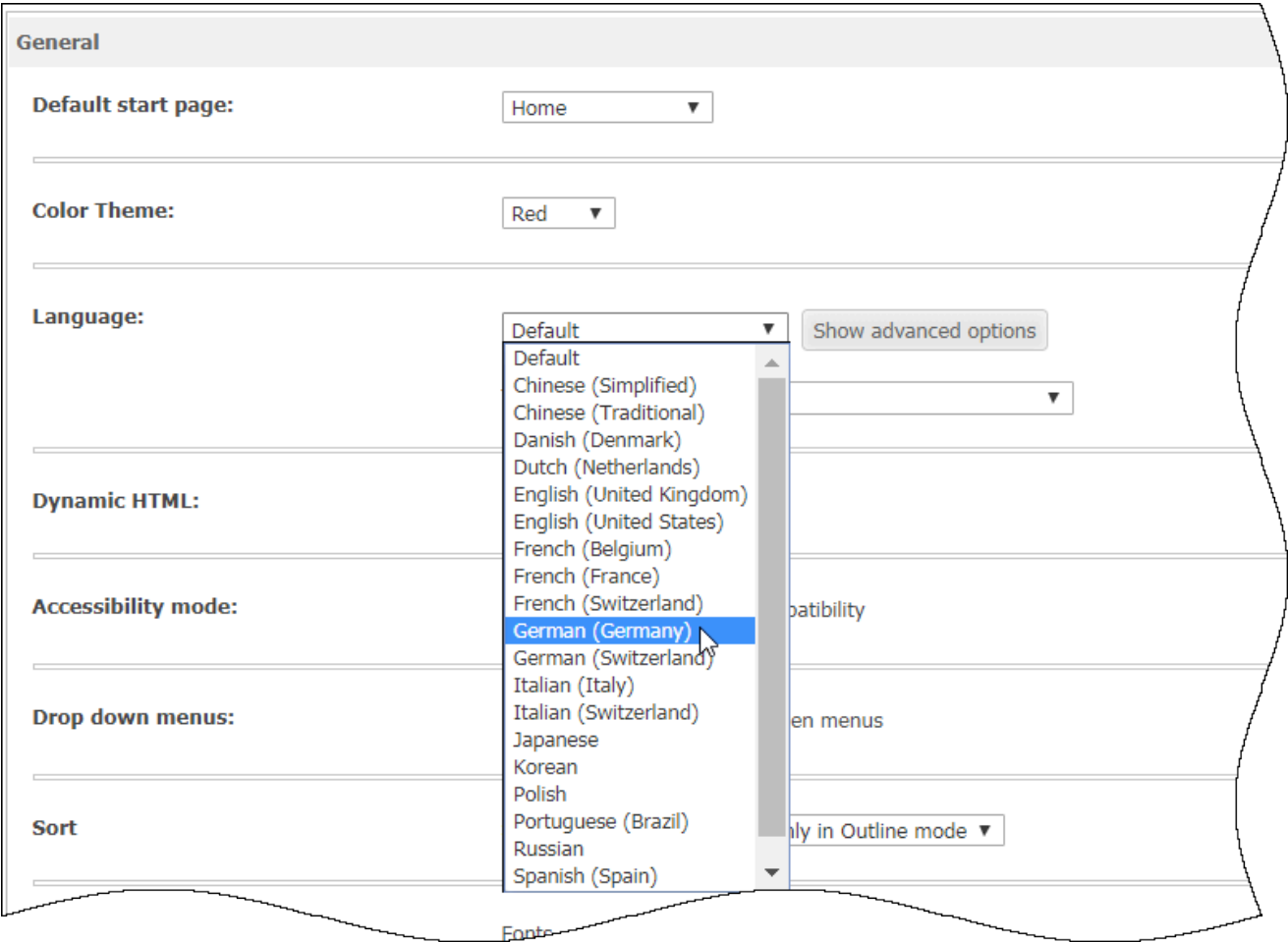

#### [Link to video](https://player.vimeo.com/video/439922447?title=0&byline=0&portrait=0)

Before you can select a language, an administrator must enable it on the server. Talk to your administrator to find out what language is available for your use. Changes described in this procedure apply only to your own sessions, not to other users.

Note that the language used in some parts of reports cannot be changed. For example, some prompt values are presented in English, even after localization is applied.

Use the following steps to change the language used in the GUI and reports.

- 1. Log in to Genesys CX Insights.
- 2. Click the menu next to your user name, and select **Preferences**.
- 3. On the **User Preferences** > **General** page:
	- 1. Change the language used in the GUI: In the **Language** section, select a language from the list.
	- 2. Change the language used in the reports: Click **Show advanced options**, then from the **Metadata** list, select a language.
- 4. Scroll to the bottom of the page, and click **Apply**.
- 5. Use the browser's back arrow, or click in the breadcrumbs, to continue.

## <span id="page-10-0"></span>Supported languages

Genesys CX Insights provides support to translate (localize) the GUI and Genesys CX Insights reports into the languages listed in the following tables. The available list of languages varies depending on the project you are working in (for example, the *Genesys CX Insights* project or the *Genesys CX Insights for iWD* project):

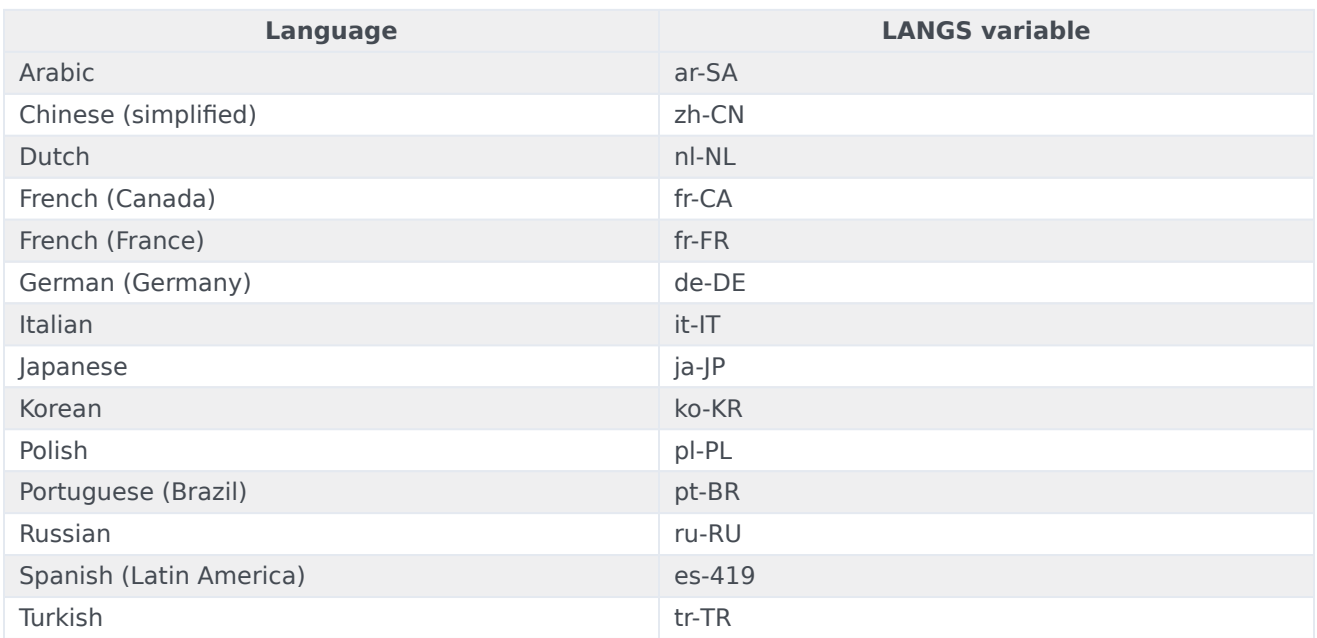

#### **Language support for the Genesys CX Insights project**

#### **Language support for the Genesys CX Insights for iWD project**

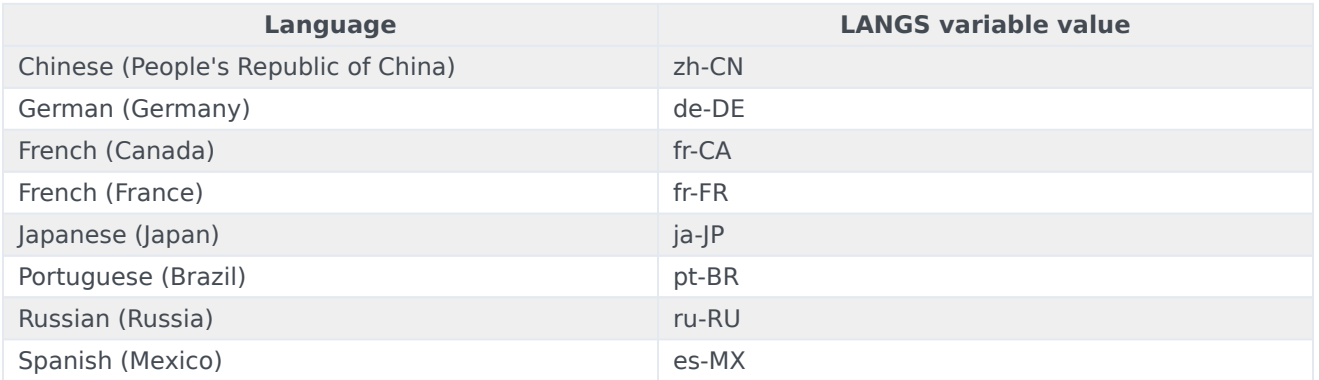

# <span id="page-11-0"></span>Learn more about Genesys CX Insights

In this document, you can find information about the following topics:

- Learn more about how to navigate in Genesys CX Insights and generate reports: Generate and use historical reports
- Learn more about how to read and understand historical reports; Understand the reports
- Learn how to customize the reports: Customize CX Insights reports
- A complete list of the historical reports in GCXI: Report Descriptions

To view more detailed information about the metrics and attributes used in the reports, and about other metrics and attributes that you can use to customize reports, see the *Genesys CX Insights Multicloud Projects Reference Guide*.